# **Update 2021-10-18**

Es wurde auf die Version 4.33.6 upgedated.

Damit wurden die Tickets folgender Versionen gelöst:

- $4.33.4<sup>1</sup>$  $4.33.4<sup>1</sup>$
- $4.33.5^2$  $4.33.5^2$
- $4.33.6<sup>3</sup>$  $4.33.6<sup>3</sup>$

# **Customizing Möglichkeit**

## #1 Automatische Vorauswahl eines Kollegen als Standard-Wert für Anträge

Generell kann der Mitarbeiter seine Stellvertreter in den persönlichen Einstellungen warten. Zusätzlich gibt es ab dieser Version die Möglichkeit, "Arbeitskollegen" über eine "Kollegenrolle" zu definieren. In den persönlichen Einstellungen kann der gewünschte "Arbeitskollege" ausgewählt werden, der in den zukunftigen Abwesenheitsanträgen automatisch bzw. als Standard-Wert ausgewählt wird. In diesem Beispiel wurde "Alexander Beck" die Kollegenrolle zugewiesen.

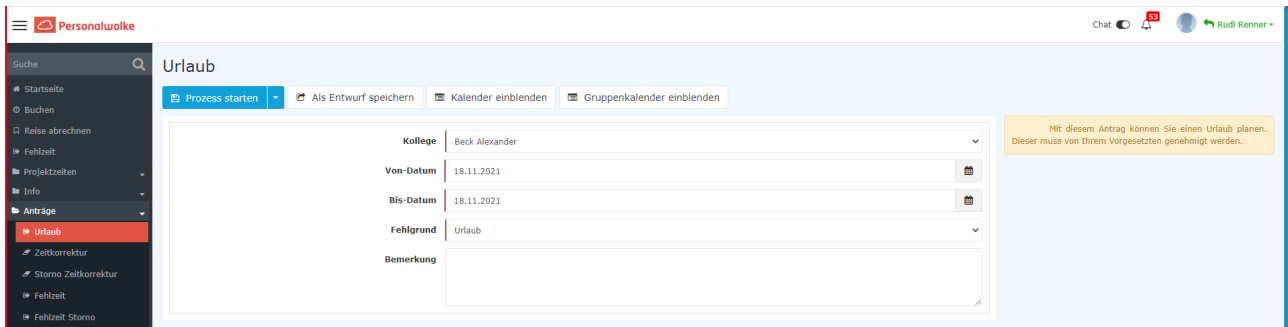

Die "Kollegenrolle" muss aber vorab wie in der untenstehenden Tabelle konfiguriert werden:

Wenn der Antragsteller (Rudi Renner) nun ein Abwesenheitsantrag stellt, erscheint in der Kollegenauswahl automatisch der zuvor definierte "Kollege" (Alexander Beck). Anderfalls können mit einem Klick auf das Dropdown-Menü, andere Kollegen ausgewählt werden.

#### SCREENSHOT alle Kollegen

soll der beispielweise zuvor neu hinterlegte Stellvertreter als "Standard-Wert" angezeigt werden hier "Stellvertreter NEU". Wobei es auch möglich ist, dass der Antragsteller aus einer Liste von Personen auch direkt im Urlaubsantrag den "Stellvertreter NEU" wählen kann. Durch die Auswahl des Stellvertreters geht der Abwesenheitsantrag auch zum "Stellvertreter NEU", welcher den Antrag sichten (oder falls gewünscht auch genehmigen muss).

### $WD-13127<sup>4</sup>$  $WD-13127<sup>4</sup>$

- 1. https://extranet.workflow.at/daisy/webdesk-tech/2455-dsy/g35/9140-dsy.html
- 2. https://extranet.workflow.at/daisy/webdesk-tech/2455-dsy/g35/9141-dsy.html
- 3. https://extranet.workflow.at/daisy/webdesk-tech/2455-dsy/g35/9142-dsy.html
- 4. https://extranet.workflow.at/jira/browse/WD-13127